## **UPDATING PERSONAL INFORMATION**

Once you have logged into your account you can either click on **Account Settings > Personal Information** OR click on **Personal Information** in the Shortcut menu on the left side.

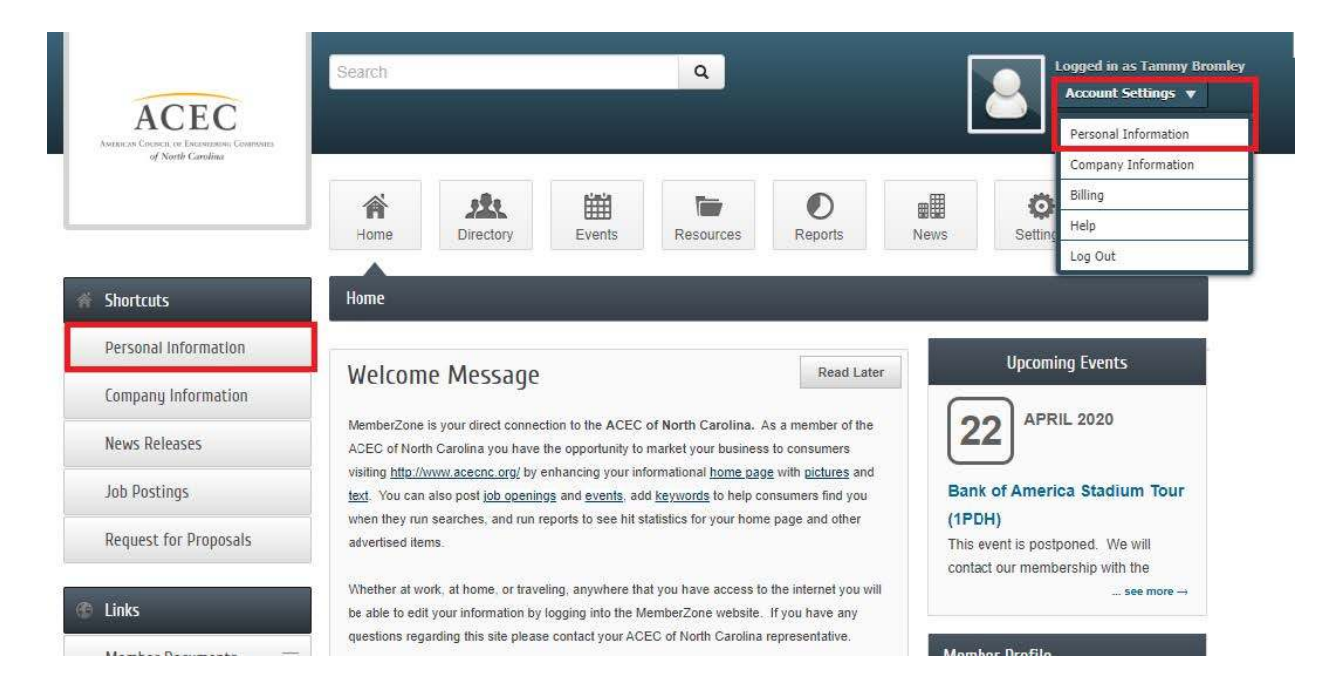

On the next page, you can update your information. Be sure to save your changes..

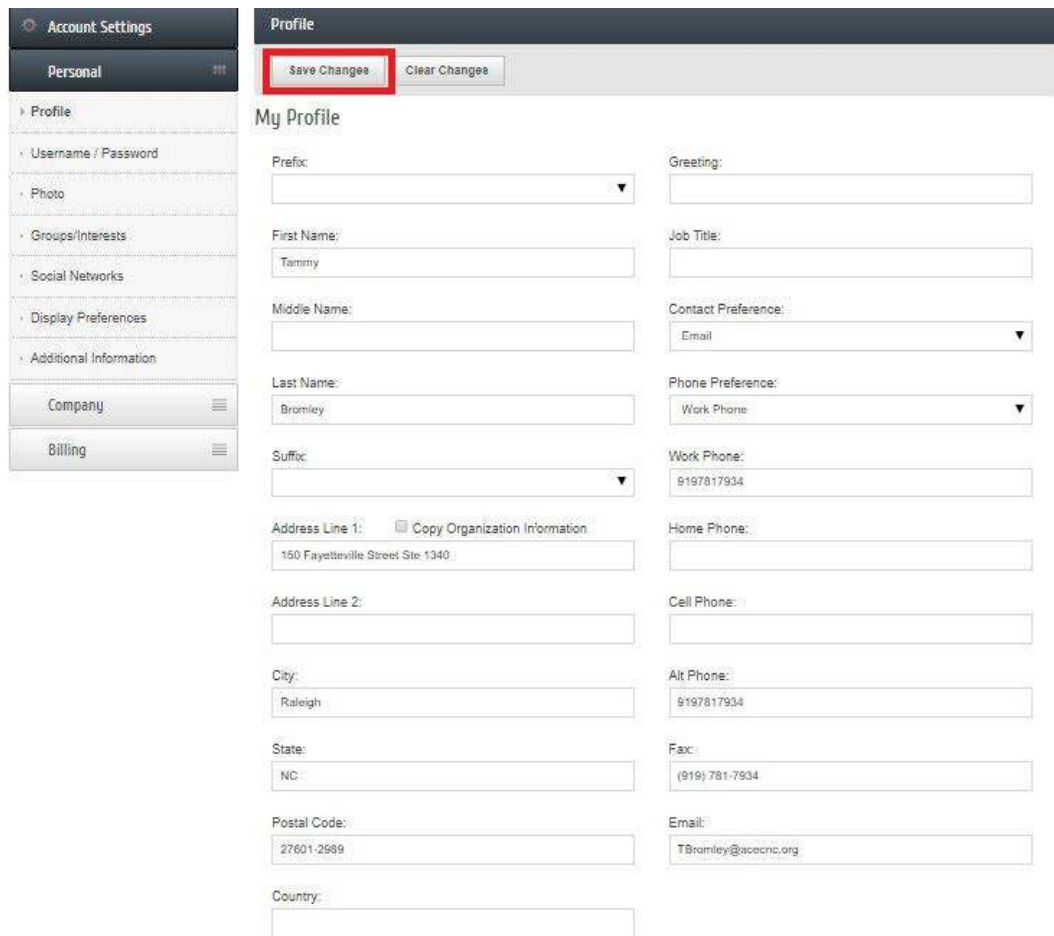